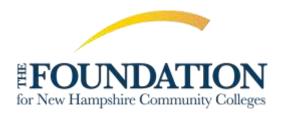

## **Navigating AwardSpring**

This guide will walk you through the process of applying for scholarships managed by The Foundation for New Hampshire Community Colleges.

1. Start by navigating to ccsnh.awardspring.com.

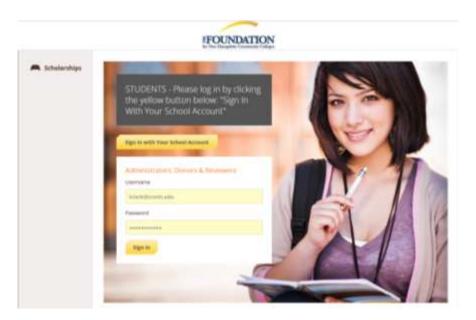

You can find a list of scholarships and their respective deadlines by clicking on the **Scholarships** button on the left-hand menu.

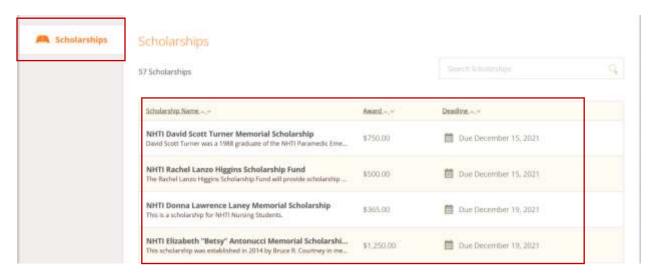

Click on a scholarship for additional information.

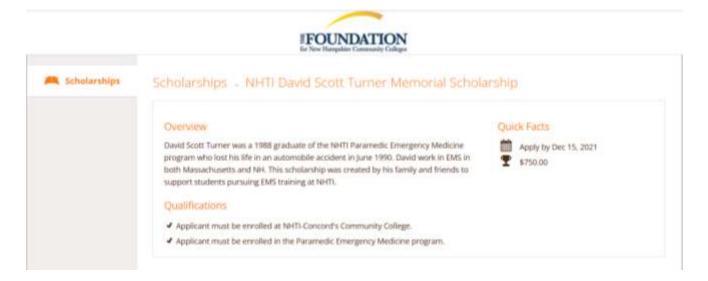

2. To apply for scholarships, log into AwardSpring using your CCSNH EasyLogin (SIS) email and password. Click the **Start Application** button to complete the general application.

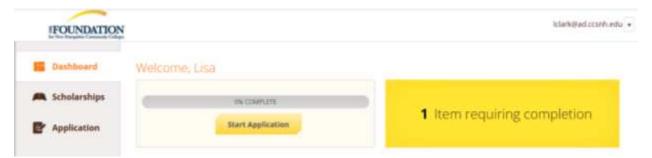

Several tabs make up the application.

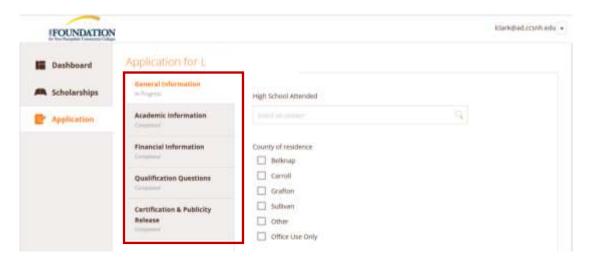

The application may include **Qualification Questions**, which require information from a third party (i.e., a letter of recommendation from an instructor).

Complete the requested information and click the **Send Request** button. The recommender will receive an email and provide the requested information directly in AwardSpring.

The request will sit in a pending state until the recommender completes it.

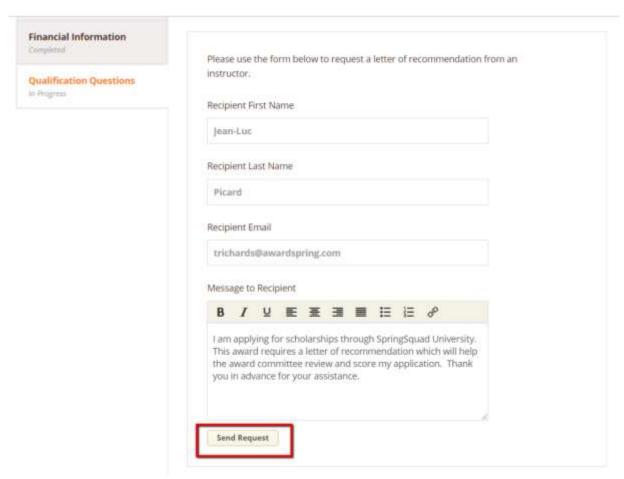

3. Once all tabs are marked complete, click the **Submit Application** button in the lower right corner.

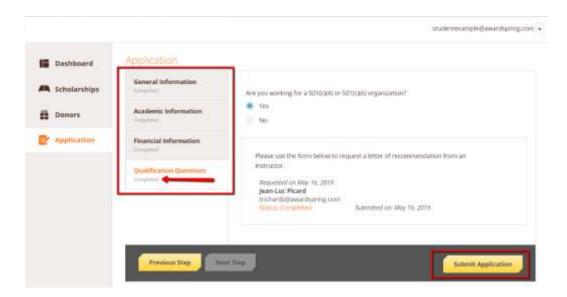

You will return to your **Dashboard**. To view the number of scholarships you are eligible for or have applied to, click on the **Scholarships** button.

## Scholarships

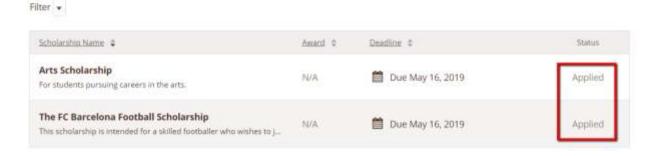

Return to the **Dashboard.** You may be eligible for scholarships that require additional information. In the example below, the applicant qualifies for the Academic Scholarship, but follow-up information is needed. To provide the necessary responses and documentation, click the **Complete Follow-Up** button.

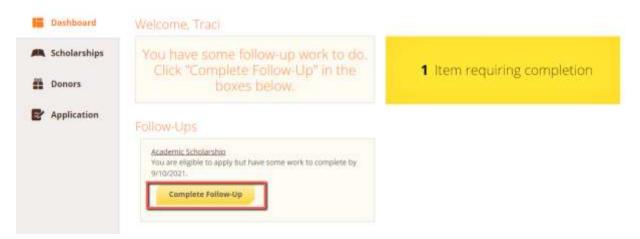

4. After completing the Follow-Up item(s), click the **Submit Application** button. Continue this process until you have completed all Follow-Up items for the scholarships listed.

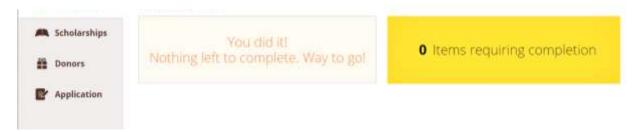

5. That's it! Scholarships are generally reviewed and awarded within three weeks of the application deadline. You will receive an email if you receive a scholarship. Return to the dashboard at any time to check on the status of your application(s).

If you have any questions, please get in touch with Lisa Clark at scholarships@ccsnh.edu.